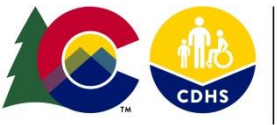

Systems Administration and Management

### **Information for all DYS Staff using Trails and the OIT Help Desk**

- The OIT self-service help desk and call-in help desk are available to assist staff with technology related issues
- BEFORE calling the help desk or entering a help desk ticket for Trails please review this document. Not all Trails issues should be submitted to the help desk, please identify the type of concern you have and take the steps related to that topic
- Classifying an issue correctly will help your issue get resolved more quickly!

## **These issues can be fixed within your facility; DO NOT enter a help desk ticket:**

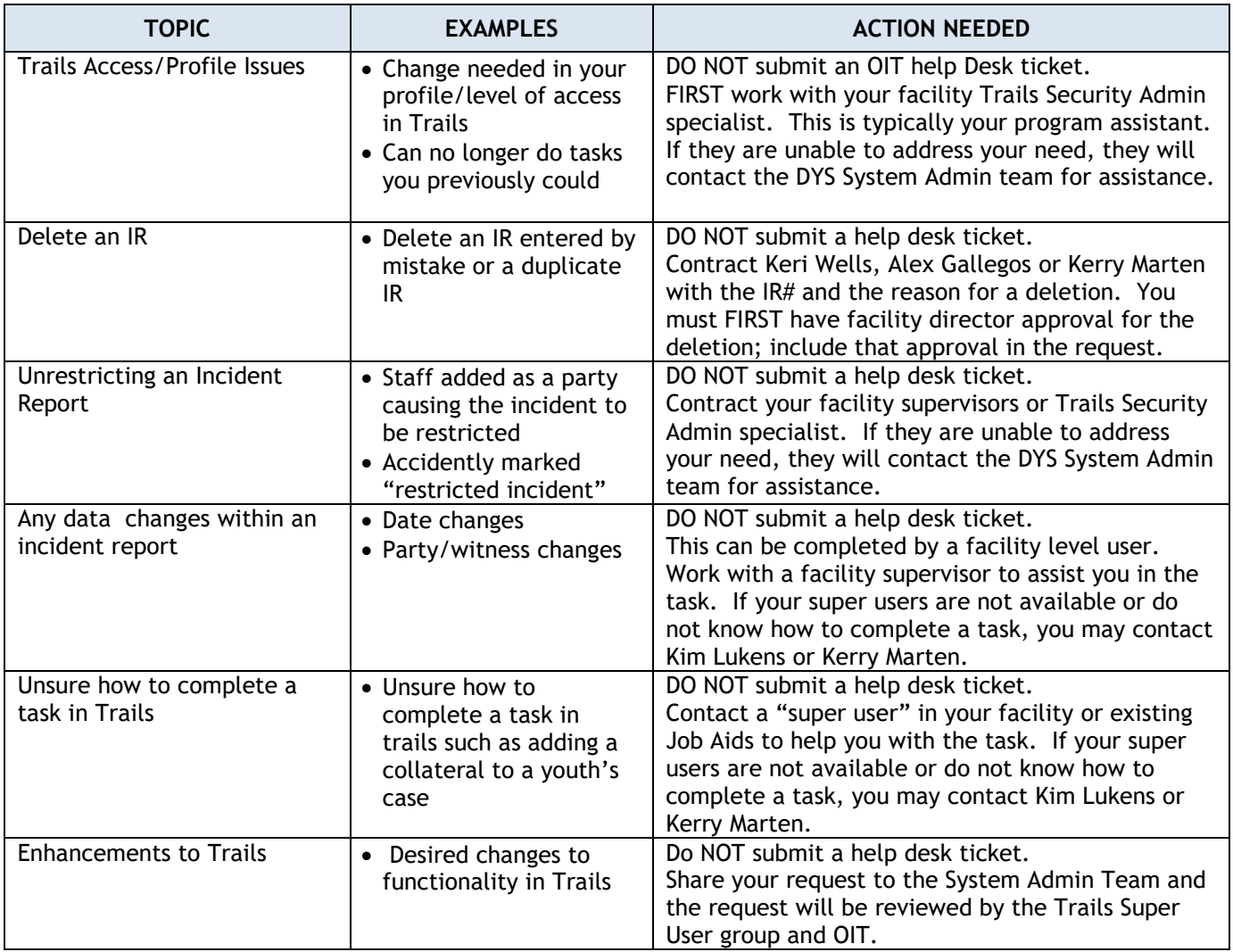

**Have an issue not listed above? Most likely you will need to Contact the OIT self-service help desk: [OIT Self Service](https://oitservicedesk.state.co.us/web/frontoffice/login?redirect=/portal) Desk**

# **DYS TRAILS RELATED HELP AND FIXES**

Systems Administration and Management

Revised 11/27/2019

#### **USING THE OIT SELF-SERVICE HELP DESK**

• In order to assist help-desk tickets get routed to the correct OIT analyst, please use the following formats listed below when using the self-serve help desk.

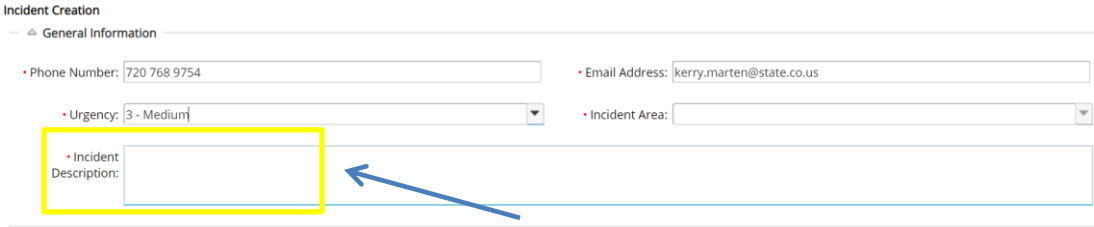

- **ALWAYS PUT the following at the beginning of the Incident Details section: DYS, TRAILS, (THE WORK AREA), (sub work area),** and if it involves a particular youth, **the youth's CID (client ID/Trails number)** and their name in the details section of the help desk ticket.
- **The "WORK AREAS" are generally the top buttons in Trails. Some work areas can be accessed by several locations such as Room Assignment, Case Notes—those can be listed as the primary work area.**

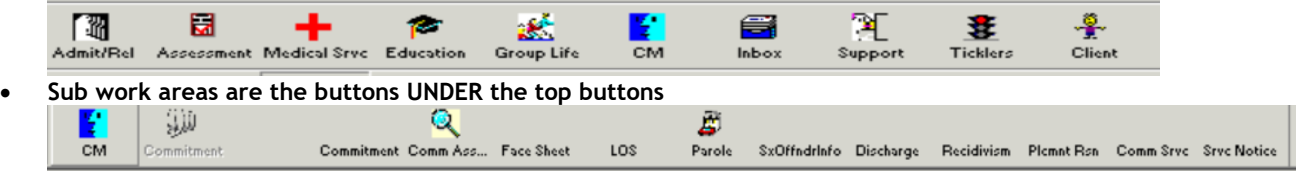

• **All data fixes need the authorization of the Facility Director**

#### **TOPICS THAT GO TO THE HELP DESK**

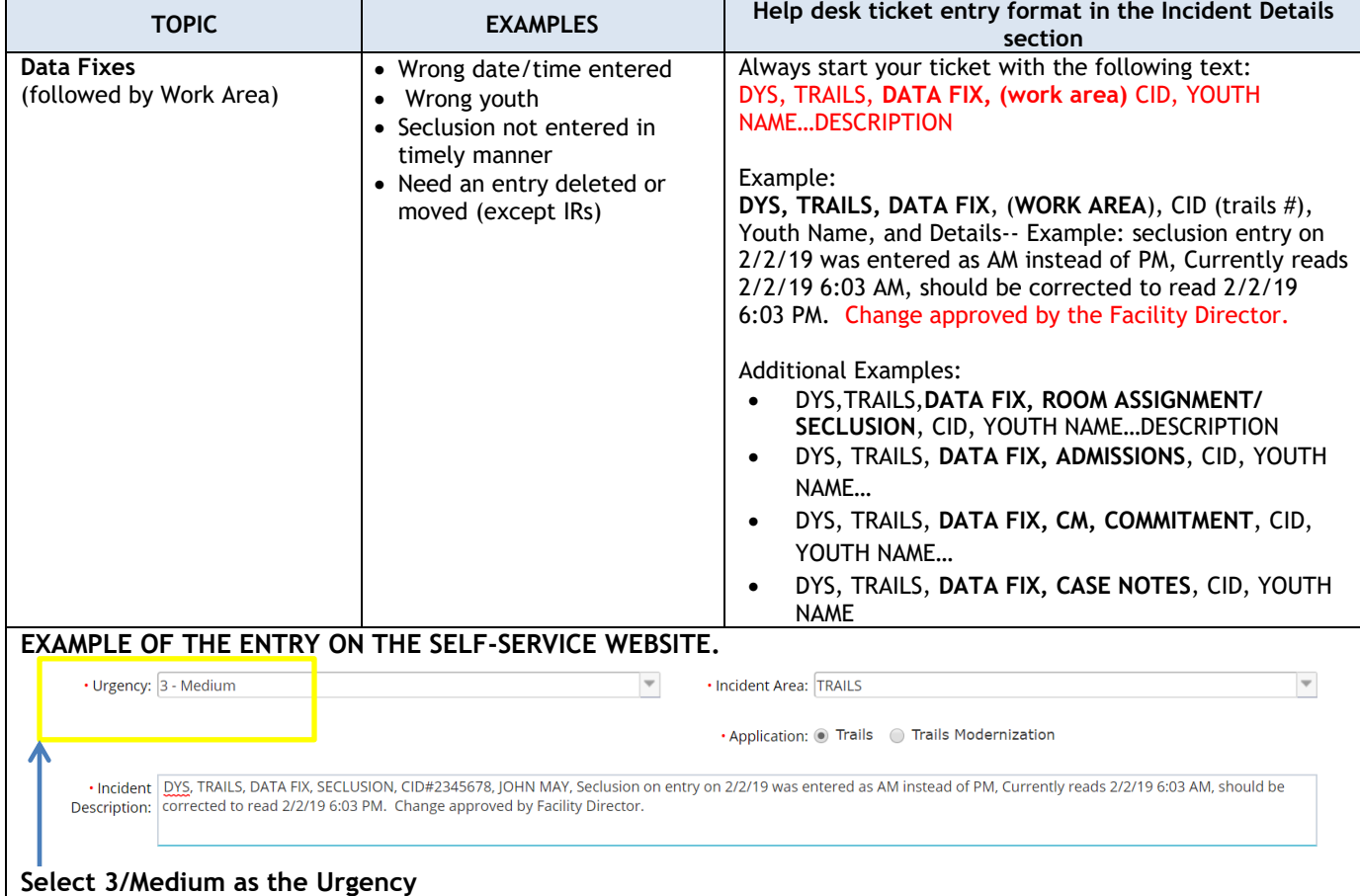

# **DYS TRAILS RELATED HELP AND FIXES**

Systems Administration and Management

Revised 11/27/2019

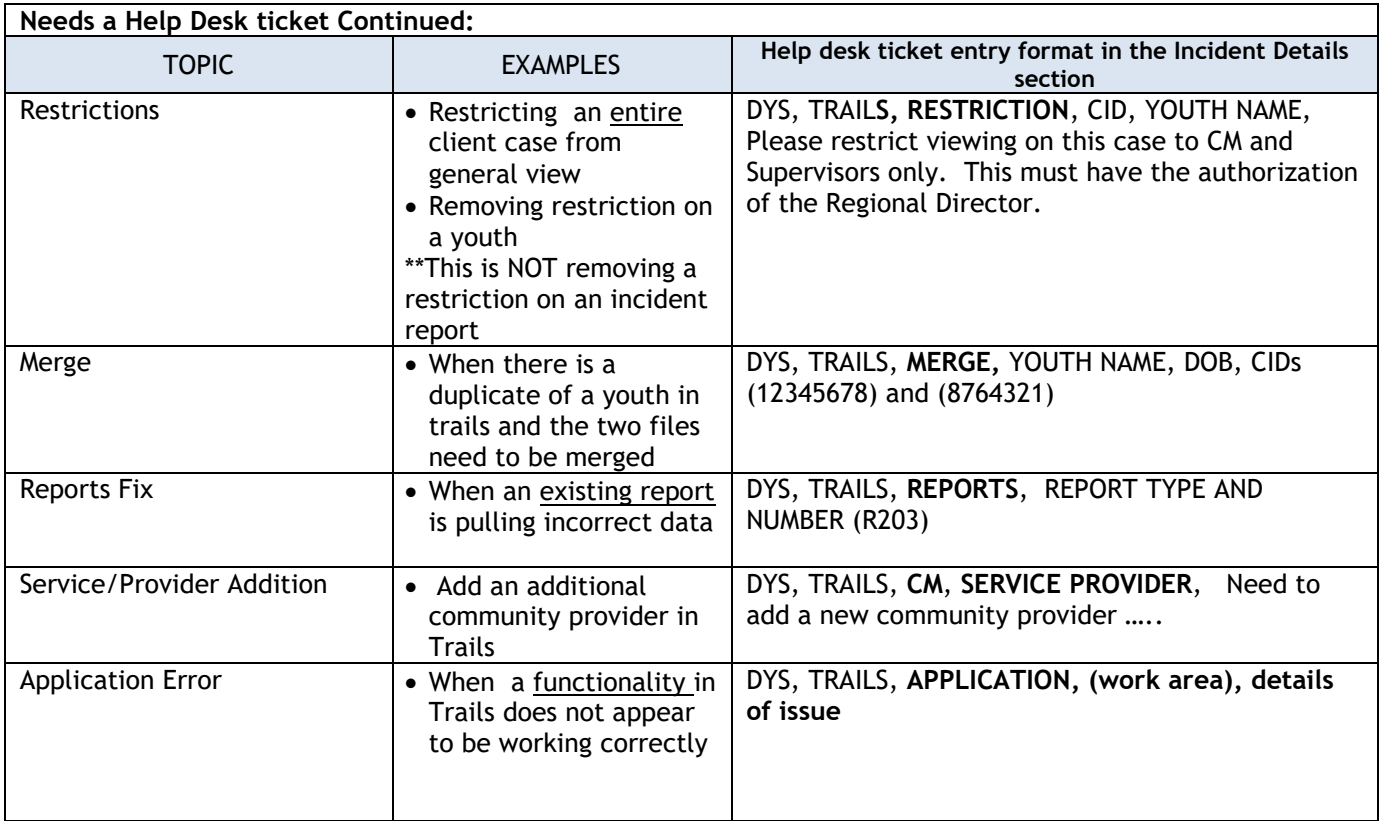

\*\*Please do not submit requests for Trails Enhancements and/or New Reports to the help desk. These requests must be reviewed System Administration and Management Team the OIT Change Advisory Board.

## WHAT HAPPENS NEXT....???

- You will issued an INCIDENT # immediately on the mobile site. That incident is reviewed and next steps to resolve your issue are determined.
- In nearly all cases your incident will be converted to a "CHANGE ORDER." This is because your request likely requires an "analyst fix."
- You will receive an email telling you your incident has been resolved. This does not mean the issue has been fixed. At the bottom of the email you see a note that it is resolved because it has been converted to a Change Order.
- You will get an email telling you the change order number. Keep track of your change order number
- Your change order will be put in a list of other change orders that need attention from an OIT specialist.
- If you need to check on the status, you can call the help desk to check on the status. Make sure you have the change order number when you call.

If you are still unsure what information to include in your help desk ticket, please contact the Systems Admins Team at [cdhs\\_dys\\_systems\\_administration@state.co.us,](mailto:cdhs_dys_systems_administration@state.co.us) [Kim.Lukens@state.co.us](mailto:Kim.Lukens@state.co.us) or Kerry.Marten@state.co.us